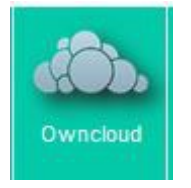

## Guide OwnCloud

C'est le « drive »/ « cloud » de l'ENT iCart. Il peut permettre l'envoi de documents pour éviter les pièces jointes sur

RoundCube.

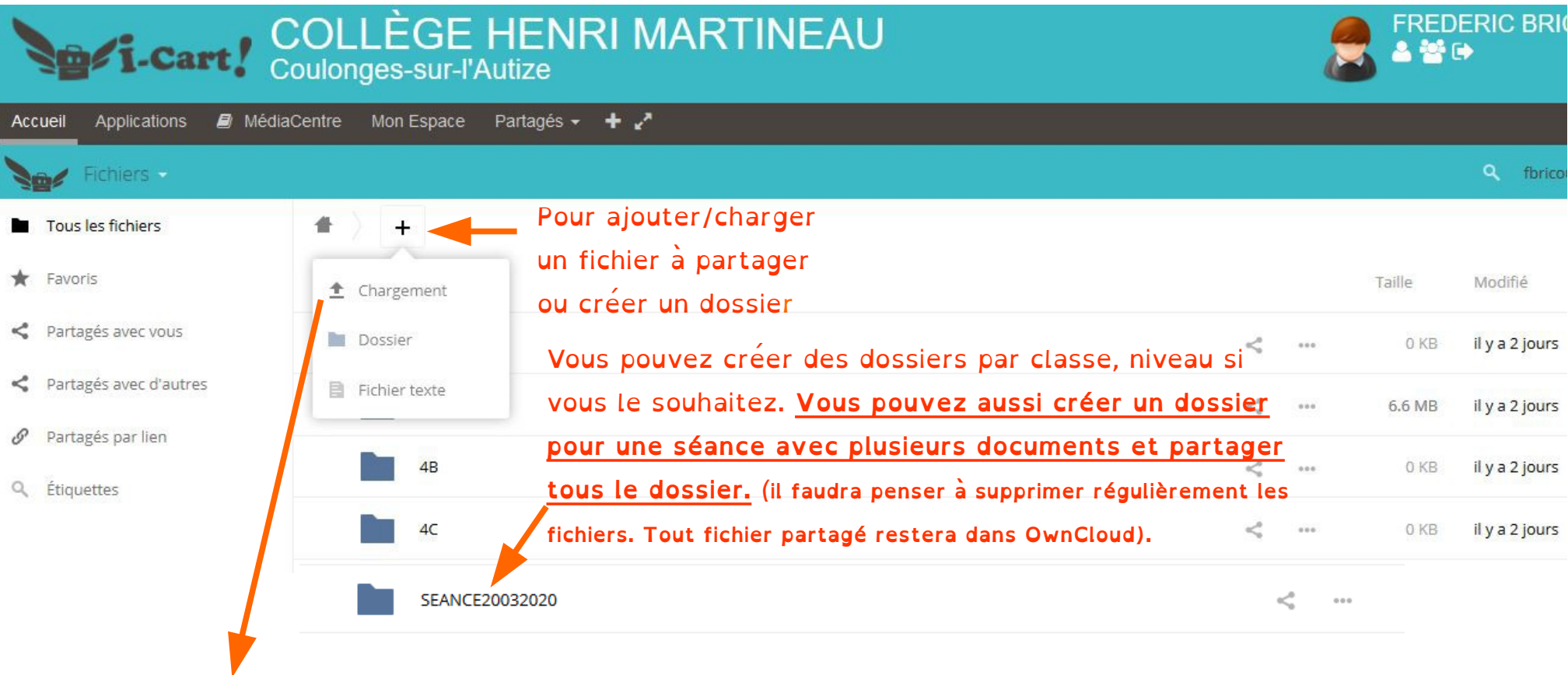

Cliquez sur « chargement » lorsque vous voulez ajouter un fichier pour un futur partage. Une fenêtre s'ouvre pour aller le chercher sur votre PC :

## -une fois sélectionné il se charge dans OwnCloud : 合  $\mathsf{x}$  $\ddot{}$

-une fois chargé vous le retrouvé dans la liste (vous pouvez le déplacé dans un dossier précis après, ou faire la même manipulation juste décrite en vous plaçant dans le dossier de destination du fichier à charger) :

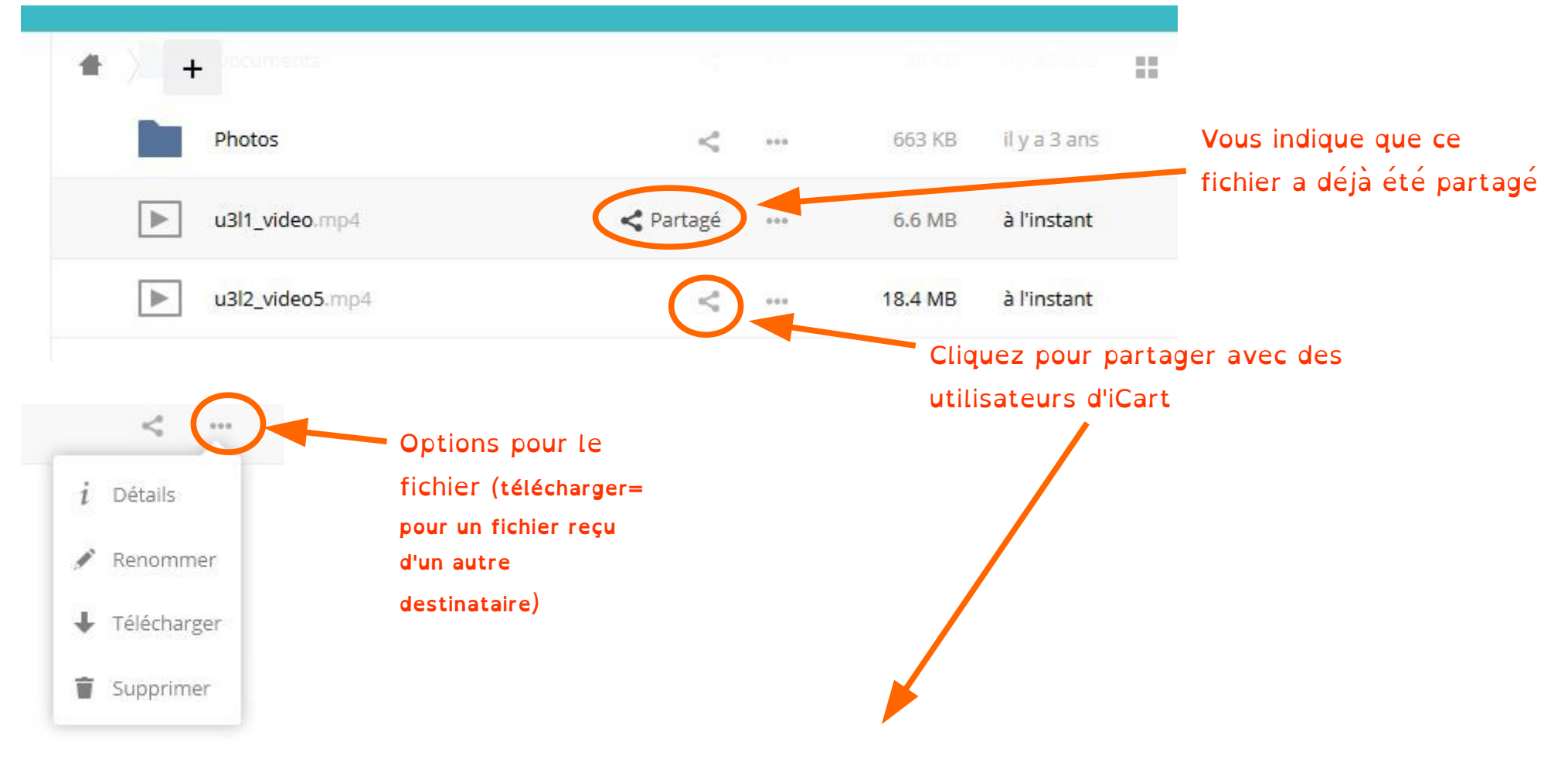

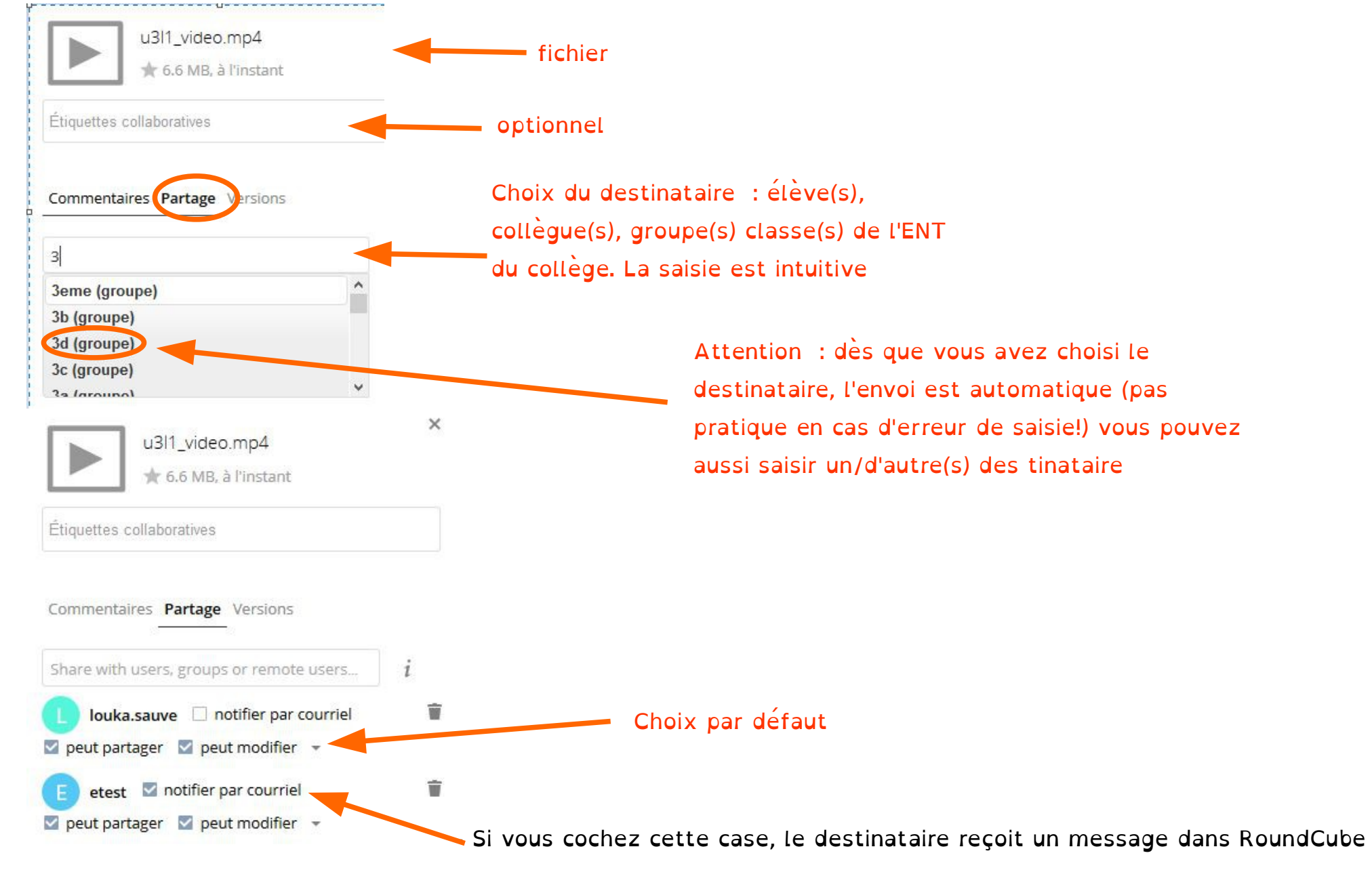

-A droite de la fenêtre de OwnCloud, apparaissent le fichier à partager et les options de partage :

## (encore un!) avec un lien pour accéder au fichier:

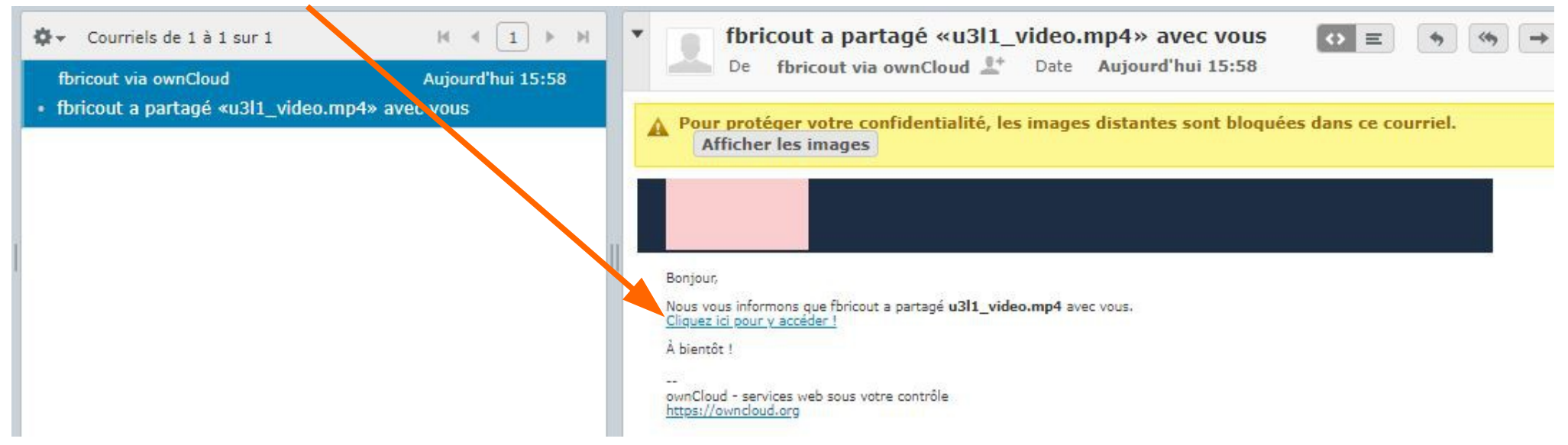

## En cliquant sur le lien, il arrivera sur son cloud :

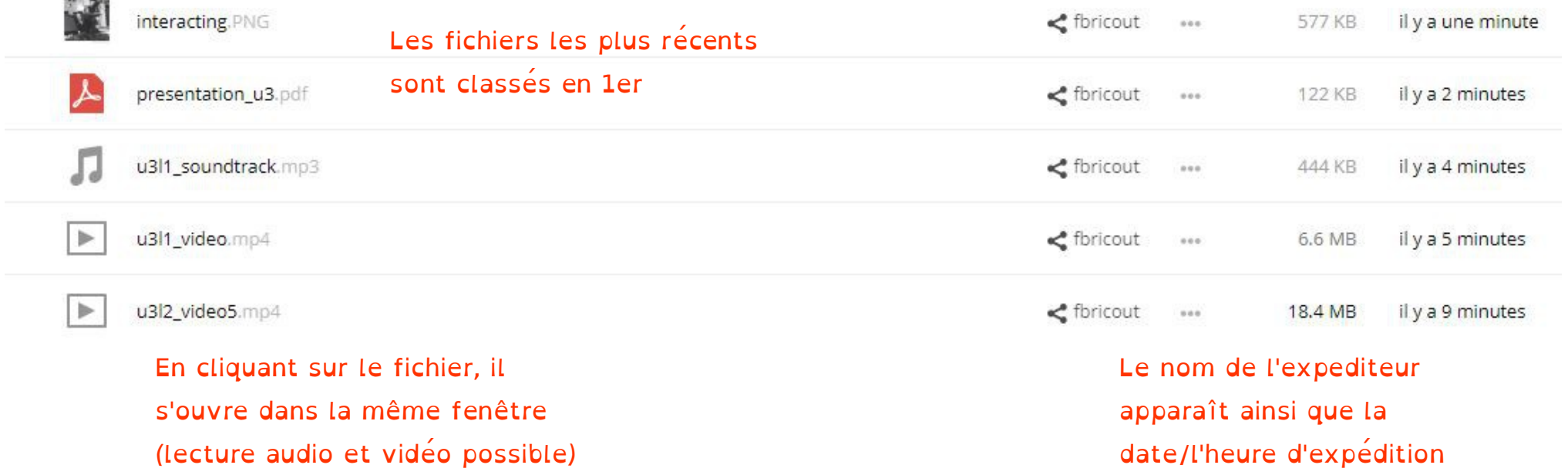